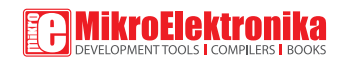

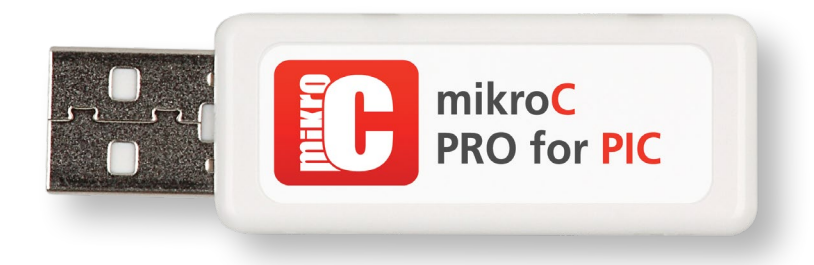

# Guide to USB Dongle License

If you want to learn more about our products, please VISIT OUT WEDSITE at **WWW.mikroe.com.** If you are experiencing some problems with any of our products or just need additional information, please place your ticket at www.mikroe.com/support If you have any questions, comments or business proposals, do not hesitate to contact us at office@mikroe.com

Designed by MikroElektronika Ltd. **www.mikroe.com**

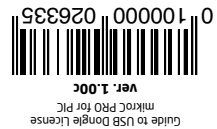

## USB Dongle License

**USB Dongle License** for **mikroC PRO for PIC® compiler** is a USB stick which carries a **single user encrypted compiler license key.** It completely removes the compiler Demo limit and enables you to build your projects without any restrictions. Dongle is supposed to be plugged in your computer's USB host port, as shown on **Figure 1.3**. Once inserted, it should be recognized as an **HID device**.

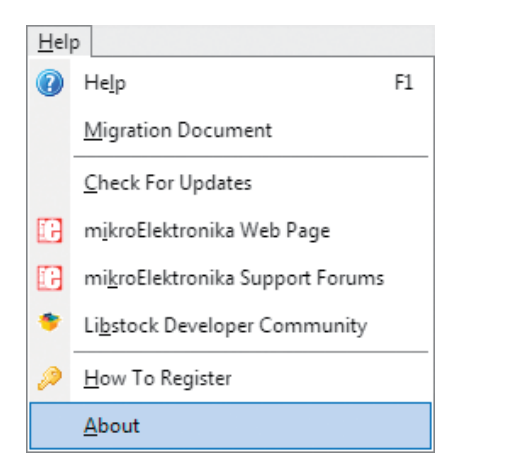

Figure 1-1: Bottom of the Help menu contains the About Item. Figure 1-2: mikroC PRO for PIC® About Window

| mikroC<br>VERSION 6 0 0  |                                                                                                    |
|--------------------------|----------------------------------------------------------------------------------------------------|
| REGISTERED TO:           | mE Dongle mC PIC                                                                                                    |
| <b>DEVELOPMENT TEAM:</b> | Zoran Ristic, Ivan Rajkovic, Nikola<br>Topalovic, Vladimir Dizdarevic, Vladimir<br>Petrovic, Nebojsa Matic, Srdjan Tomic,<br>Dusan Mihajlovic, Marko Jovanovic, Milan<br>Rajic, Goran Pavlovic, Marko Zivanovic,<br>Filp Jankovic, Branko Milovanovic, Marko<br>Medic, Nikola Lukic, Slavisa Zlatanovic,<br>Igor Stancic, Mileta Miletic, Aleksandar<br>Nikolic, Darko Jolic, Milovan Kovacevic |
| <b>CREDITS:</b>          | Florin Medrea, Bruno Gavand, Warren<br>Schroeder, Hans Hollanders, Dany<br>Rosseel, Janusz Wnuk, Jan Dvorak, Anton<br>Rieckert, Ahmed Lazreg                                                                                                    |
| WEBSITE:                 | www.mikroe.com                                                                                                    |
| <b>EMAIL:</b>            | office@mikroe.com                                                                                                    |
| FORUM:                   | www.mikroe.com/forum/                                                                                                    |
|                          | MikroElektronika 2002                                                                                                    |

## How do I know if the license is working?

Start your **mikroC PRO for PIC®** compiler. Click the **Help** item on the main menu and then click **About** (**Figure 1-1**). The **About window** (**Figure 1-2**) should appear. In the "**Registered to:**" field (marked with white rectangle on **Figure 1-2**) there should be a text "**mE Dongle mC PIC**". This means that the compiler has successfully detected the license. All of your projects larger than 2K of program words should now be able to compile.

## Frequently Asked Questions

#### **Q. Is USB Dongle License valid without registration?**

Yes. Unlike Key File Licensing option, USB Dongle License is ready to work as soon as you plug it into the USB port. No license request or registration is required.

#### **Q. Can I use USB Dongle License on different computers?**

Yes. USB Dongle License can be used on any computer with USB port. It is your personal license which is not tied to a specific computer.

#### **Q. I have updated my compiler. Is my USB Dongle License still valid?**

Yes. Once purchased, USB dongle license works with every version of mikroC PRO for PIC® compiler. When you update your compiler the USB dongle license is operational right away.

#### **Q. Can I use multiple USB Dongles on a single computer?**

Yes. If you already have USB Dongle Licenses for other MikroElektronika software products, you can use them simoutaneously on a single computer. If your computer doesn't have enough USB host ports, you can use an additional USB hub.

#### **Q. I've just lost my Dongle, can I get a new one for free?**

Unfortunately not. If you lose your dongle you will need to buy a new compiler license and pay the full price.

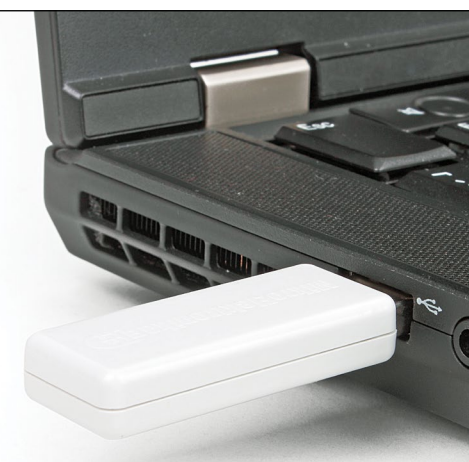

Figure 1-3: USB Dongle plugged into Laptop USB host connector

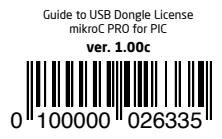

Designed by MikroElektronika Ltd. **www.mikroe.com**

If you want to learn more about our products, please visit our website at www.mikroe.com. If you are experiencing some problems with any of our products or just need additional information, please place your ticket at www.mikroe.com/support If you have any questions, comments or business proposals, do not hesitate to contact us at office@mikroe.com

Guide to USB Dongle License

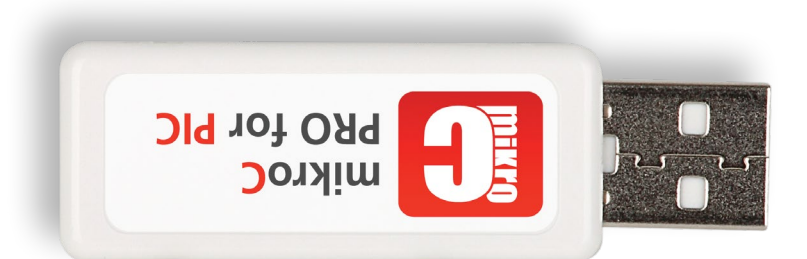

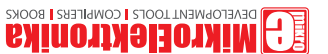

## **X-ON Electronics**

Largest Supplier of Electrical and Electronic Components

*Click to view similar products for [Display Development Tools](https://www.xonelec.com/category/embedded-solutions/engineering-tools/optoelectronic-development-tools/display-development-tools) category:* 

*Click to view products by* [MikroElektronika](https://www.xonelec.com/manufacturer/mikroelektronika) *manufacturer:* 

Other Similar products are found below :

[KIT 60121-3](https://www.xonelec.com/mpn/digitalview/kit601213) [TW8823-LC2-EVAL](https://www.xonelec.com/mpn/renesas/tw8823lc2eval) [TW8819-NA2-CR-EVAL](https://www.xonelec.com/mpn/renesas/tw8819na2creval) [121CBL02-RPK](https://www.xonelec.com/mpn/tianma/121cbl02rpk) [3248](https://www.xonelec.com/mpn/adafruit/3248) [LCD-16396](https://www.xonelec.com/mpn/sparkfun/lcd16396) [PIM370](https://www.xonelec.com/mpn/pimoroni/pim370) [NHD-PCB0216CZ](https://www.xonelec.com/mpn/newhavendisplay/nhdpcb0216cz) [KIT-19297](https://www.xonelec.com/mpn/sparkfun/kit19297) [EA 9781-2USB](https://www.xonelec.com/mpn/displayvisions/ea97812usb) [1109](https://www.xonelec.com/mpn/adafruit/1109) [MCIMX-LVDS1](https://www.xonelec.com/mpn/nxp/mcimxlvds1) [MIKROE-2449](https://www.xonelec.com/mpn/mikroelektronika/mikroe2449) [MIKROE-2453](https://www.xonelec.com/mpn/mikroelektronika/mikroe2453) [BREAK OUT BOARD 20](https://www.xonelec.com/mpn/riverdi/breakoutboard20) [131](https://www.xonelec.com/mpn/adafruit/131) [1431](https://www.xonelec.com/mpn/propower/1431) [LCD8000-43T](https://www.xonelec.com/mpn/nxp/lcd800043t) [DEV-13628](https://www.xonelec.com/mpn/sparkfun/dev13628) [1590](https://www.xonelec.com/mpn/adafruit/1590) [MIKROE-2269](https://www.xonelec.com/mpn/mikroelektronika/mikroe2269) [1601](https://www.xonelec.com/mpn/adafruit/1601) [1673](https://www.xonelec.com/mpn/adafruit/1673) [1770](https://www.xonelec.com/mpn/adafruit/1770) [TPS65132BEVM](https://www.xonelec.com/mpn/texasinstruments/tps65132bevm) [UEZGUI-1788-70WVM](https://www.xonelec.com/mpn/futuredesigns/uezgui178870wvm) [1947](https://www.xonelec.com/mpn/adafruit/1947) [1983](https://www.xonelec.com/mpn/adafruit/1983) [1987](https://www.xonelec.com/mpn/adafruit/1987) [KIT 60110-3](https://www.xonelec.com/mpn/digitalview/kit601103) [KIT 60125-3](https://www.xonelec.com/mpn/digitalview/kit601253) [KIT 67110-](https://www.xonelec.com/mpn/digitalview/kit671103) [3](https://www.xonelec.com/mpn/digitalview/kit671103) [4172700XX-3](https://www.xonelec.com/mpn/digitalview/4172700xx3) [2050](https://www.xonelec.com/mpn/adafruit/2050) [STEVAL-CCM004V2](https://www.xonelec.com/mpn/stmicroelectronics/stevalccm004v2) [2260](https://www.xonelec.com/mpn/adafruit/2260) [2268](https://www.xonelec.com/mpn/adafruit/2268) [2345](https://www.xonelec.com/mpn/adafruit/2345) [2418](https://www.xonelec.com/mpn/adafruit/2418) [2423](https://www.xonelec.com/mpn/adafruit/2423) [2454](https://www.xonelec.com/mpn/adafruit/2454) [2455](https://www.xonelec.com/mpn/adafruit/2455) [2478](https://www.xonelec.com/mpn/adafruit/2478) [2674](https://www.xonelec.com/mpn/adafruit/2674) [YLCDRX63NE](https://www.xonelec.com/mpn/renesas/ylcdrx63ne) [SK-220RD-PI](https://www.xonelec.com/mpn/4dsystems/sk220rdpi) [1716](https://www.xonelec.com/mpn/adafruit/1716) [1811](https://www.xonelec.com/mpn/adafruit/1811) [627](https://www.xonelec.com/mpn/adafruit/627) [3128](https://www.xonelec.com/mpn/adafruit/3128)